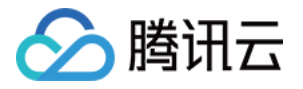

## 数据库管理中心 常见问题 产品⽂档

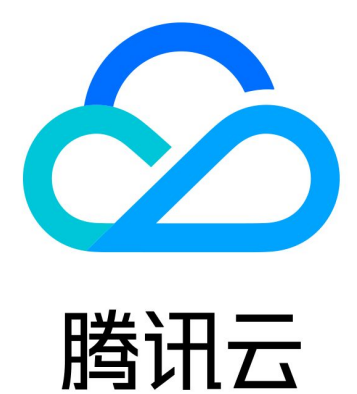

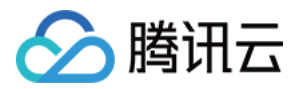

【版权声明】

©2013-2023 腾讯云版权所有

本文档著作权归腾讯云单独所有,未经腾讯云事先书面许可,任何主体不得以任何形式复制、修改、抄袭、传播全 部或部分本⽂档内容。

【商标声明】

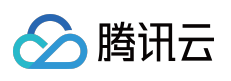

及其它腾讯云服务相关的商标均为腾讯云计算(北京)有限责任公司及其关联公司所有。本文档涉及的第三方主体 的商标,依法由权利人所有。

【服务声明】

本文档意在向客户介绍腾讯云全部或部分产品、服务的当时的整体概况,部分产品、服务的内容可能有所调整。您 所购买的腾讯云产品、服务的种类、服务标准等应由您与腾讯云之间的商业合同约定,除非双方另有约定,否则, 腾讯云对本⽂档内容不做任何明⽰或模式的承诺或保证。

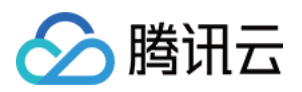

## 常见问题

最近更新时间:2023-12-23 10:42:39

## 个人版常见问题

个⼈版登录报错的原因有哪些?如何操作?

原因一:数据库帐号、密码输入错误

输⼊正确的帐号和密码。

原因二:没有对 DMC 的服务端地址进行访问授权,报错界面会提示在安全组、数据库帐号需要授权的 IP 地址 安全组授权 **IP** 地址

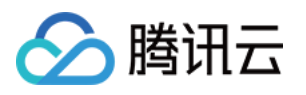

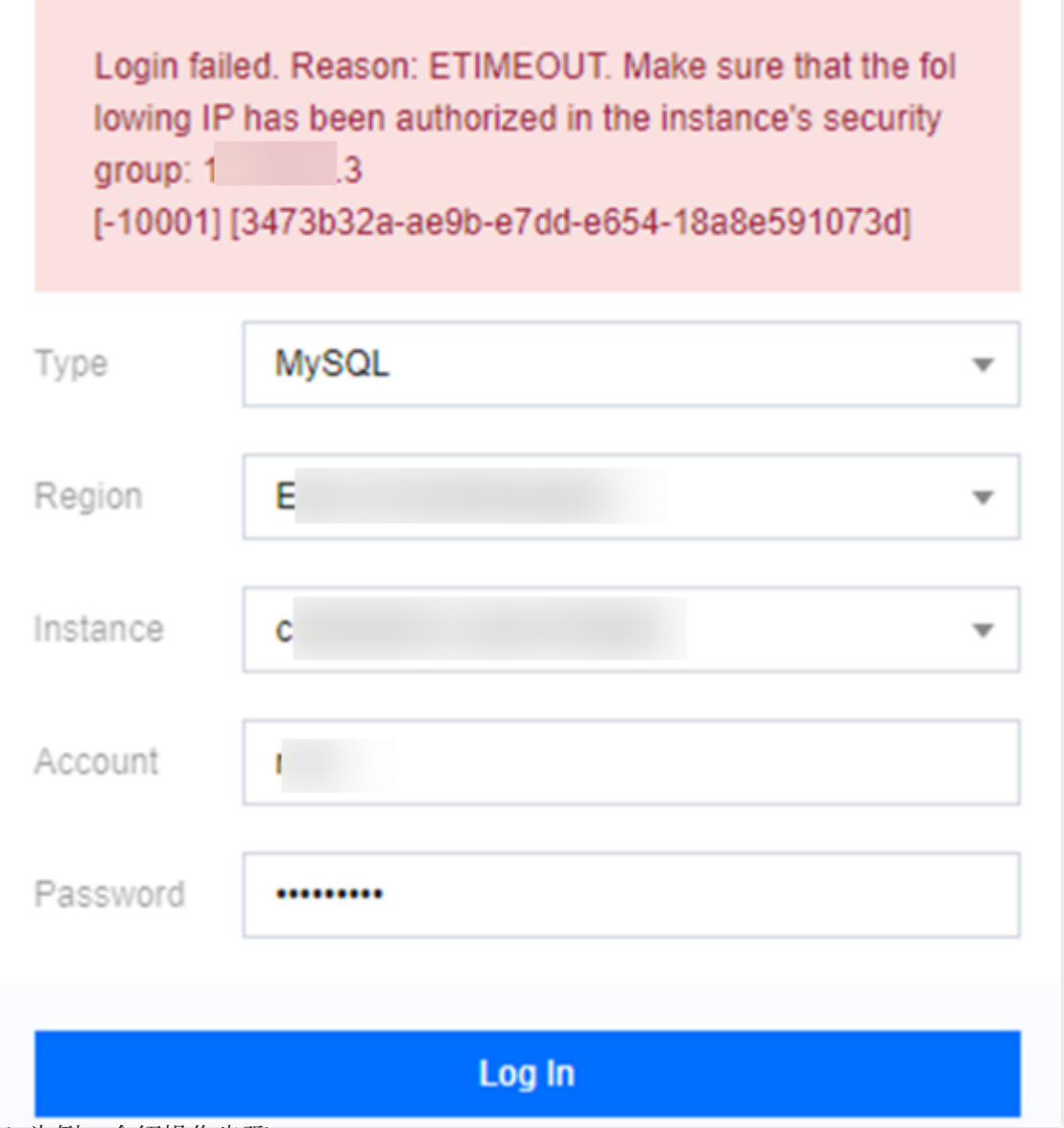

以 MySQL 为例, 介绍操作步骤。

请登录 [MySQL](https://console.tencentcloud.com/cdb) 控制台, 在实例列表, 单击实例 ID 或**操作**列的管理, 在实例管理页面, 选择数据库管理 > 安全组页 签, 在已加入安全组列表中, 单击安全 组 ID, 在入站规则页签, 单击添加规则, 输入提示信息中的 IP 地址。 添加规则更多操作请参见 [添加安全组规则](https://www.tencentcloud.com/document/product/215/35513)。

## 数据库帐号授权 **IP** 地址

Login failed. Reason: Error code: ER\_ACCESS\_DENIE **D ERROR** (1) Please go to database account management, confir m that the logged in account has authorized all IP addre

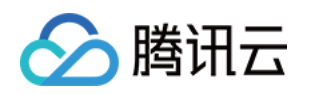

sses of the DMC server in this region: ‼.16∶ (When there are many IPs, it is recommended to use th e clone account function) (2) If you've confirmed that the IP is authorized, the acco-

unt password may be incorrect. Please enter the passw ord again.[-10001] [3473b32a-ae9b-e7dd-e654-18a8e5 91073dl

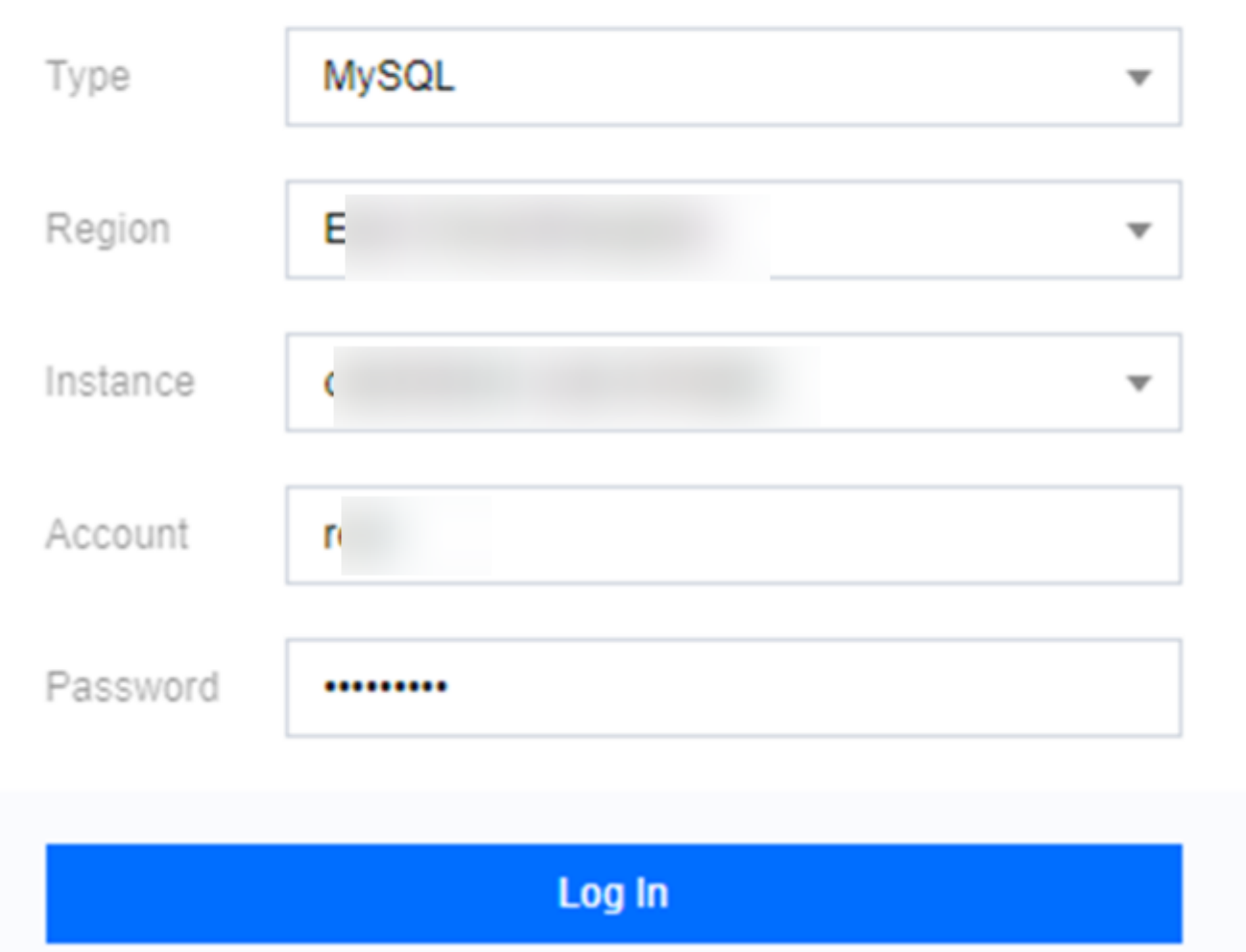

以 MySQL 为例, 介绍操作步骤。

请登录 [MySQL](https://console.tencentcloud.com/cdb) 控制台, 在实例列表, 单击实例 ID 或操作列的管理, 在实例管理页面, 选择数据库管理 > 帐号管理 页签,找到需要修改主机的帐号,选择\*\*更多 \*\*> 修改主机,输入提示信息中的 IP 地址。